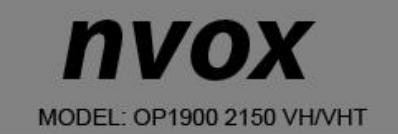

# **INSTRUKCJA OBSŁUGI**

MONITOR OPEN FRAME LCD LED VGA HDMI DVI 12V 230V (dotyk opcjonalnie)

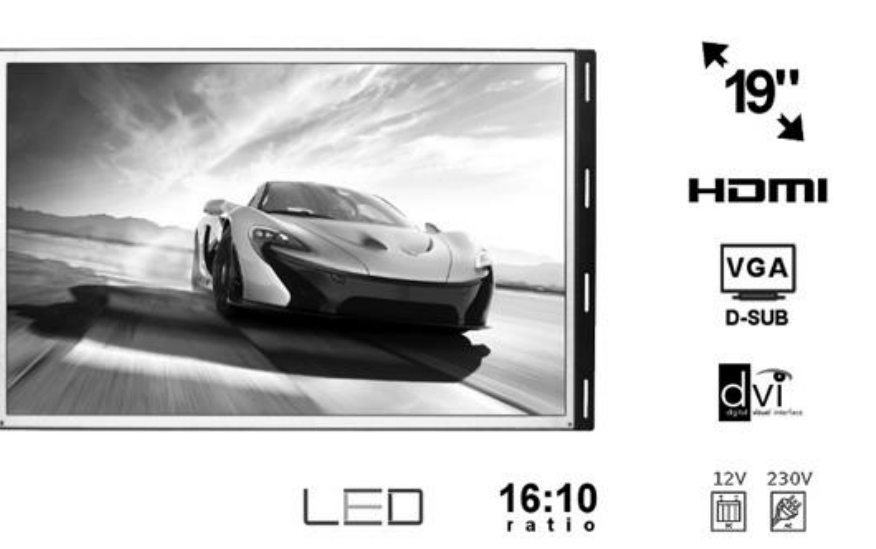

**SISVEL RoHS LSCD CE** 

# **WSTĘP**

UWAGA: ABY ZMNIEJSZYĆ RYZYKO PORAŻENIA PRĄDEM, NIE NALEŻY ZDEJMOWAĆ POKRYWY (LUB TYLNEJ PŁYTY). WEWNĄTRZ URZĄDZENIA NIE MA ŻADNYCH CZĘŚCI, KTÓRE MOŻE NAPRAWIĆ UŻYTKOWNIK. WSZYSTKIE CZYNNOŚCI SERWISOWE NALEŻY ZLECAĆ WYKWALIFIKOWANYM PRACOWNIKOM SERWISU

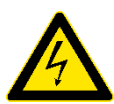

Ten symbol oznacza obecność w środku

urządzenia wysokiego napięcia, którego wielkość może stwarzać ryzyko porażenia

ludzi prądem elektrycznym.

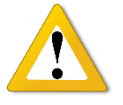

Ten symbol oznacza, że do urządzenia dołączono dokumentację, zawierającą ważne informacje na temat jego działania i konserwacii (serwisowania).

ABY NIE DOPUŚCIĆ DO USZKODZEŃ, MOGĄCYCH SPOWODOWAĆ POŻAR LUB RYZYKO PORAŻENIA PRĄDEM, NIE WYSTAWIAĆ URZĄDZENIA NA DESZCZ LUB WILGOĆ. ZAGROŻENIE PORAŻENIEM PRĄDEM ELEKTRYCZNYM, NIE OTWIERAĆ.

#### **UWAGA**

Instrukcja serwisowa przeznaczona jest tylko dla wykwalifikowanego personelu serwisowego. Aby zmniejszyć ryzyko porażenia pradem, użytkownik nieposiadający odpowiednich kwalifikacji nie może wykonywać przy urządzeniu żadnych czynności, poza opisanymi w tej instrukcji obsługi.

## **OSTRZEŻENIE**

-Nie narażać monitora na przenikanie do jego wnętrza cieczy i nie stawiać na nim żadnych naczyń wypełnionych wodą (np. wazonów).

-Jest to urządzenie klasy B, co oznacza, że może ono powodować zakłócenia radiowe w mieszkaniu. W takim przypadku, użytkownik powinien zastosować odpowiednie środki zapobiegawcze. Dla ograniczenia ryzyka pożaru i porażenia prądem, nie wystawiać urządzenia na deszcz lub wilgoć.

#### **UWAGI FEDERALNEJ KOMISJI ŁĄCZNOŚCI (FCC)**

Urządzenie zostało przebadane i stwierdzono jego zgodność z wartościami granicznymi dla urządzeń klasy B, zgodnie z Częścią 15 zasad FCC. Te wartości graniczne są tak dobrane, aby zapewnić dobrą ochronę przed szkodliwymi zakłóceniami w środowisku domowym, a także w otoczeniu handlowym, biurowym i przemysłowym. Urządzenie może generować, wykorzystywać i promieniować energię o częstotliwości radiowej i w razie podłączenia go niezgodnie z instrukcją, może powodować szkodliwe zakłócenia łączności radiowej. Jednak nie można zagwarantować, że takie zakłócenia nie występują w jakiejś konkretnej instalacji. W przypadku, gdy to urządzenie powoduje szkodliwe zakłócenia odbioru sygnału radiowego lub telewizyjnego, co można określić po jego wyłączeniu i włączeniu, zaleca się spróbować wyeliminować zakłócenia, wykonując jedną lub kilka z następujących czynności: -zwiększyć odstęp między urządzeniem a odbiornikiem,

-podłączyć urządzenie do gniazdka w obwodzie innym, niż ten, do którego jest podłączony odbiornik, -zwrócić się o pomoc do sprzedawcy lub doświadczonego technika radiowo-telewizyjnego. Wszelkie zmiany lub modyfikacje niezatwierdzone jednoznacznie przez strone, jako zgodne, grożą utratą przez użytkownika prawa do używania urządzeń łączności.

Podłączanie urządzeń peryferyjnych wymaga stosowania uziemionych i ekranowanych przewodów sygnałowych.

#### **Ważne zasady bezpieczeństwa**

Używając odbiornika, należy zawsze zachować ostrożność. Aby zmniejszyć ryzyko pożaru, porażenia prądem elektrycznym i innych obrażeń, zawsze pamiętaj o następujących środkach ostrożności podczas podłączania, używania lub konserwowania monitora.

- Zapoznaj się z instrukcją obsługi i schowaj ją w bezpiecznym miejscu.
- Przestrzegaj wszystkich ostrzeżeń.
- Przestrzegaj wszystkich instrukcji.
- Nie używaj monitora w pobliżu wody.
- Nie zasłaniaj otworów wentylacyjnych.
- Podłącz monitor zgodnie z instrukcją producenta.

- Nie ustawiaj go w pobliżu źródeł ciepła, np. kaloryferów, grzejników, pieców lub innych urządzeń wytwarzających ciepło (dotyczy też wzmacniaczy).

- Nie lekceważ zabezpieczenia w postaci spolaryzowanej wtyczki lub wtyczki z uziemieniem. Wtyczka spolaryzowana posiada dwa płaskie wtyki, z których jeden jest szerszy. Wtyczka z uziemieniem ma dwa wtyki prądowe i bolec uziemiający. Szeroki wtyk lub bolec uziemiający służą do ochrony użytkownika. Jeśli wtyczka w dostarczonym urządzeniu nie pasuje do gniazdka, zwróć się do elektryka o wymianę gniazdka starszego typu.

- Zabezpiecz kabel zasilający w taki sposób, aby nie można było po nim chodzić,

ani go przygnieść, zwłaszcza przy wtyczkach, oprawach oraz w miejscu,

- w którym kabel wychodzi z monitora.
- Używaj tylko dodatków i akcesoriów określonych przez producenta.

- Używaj tylko w połączeniu z wózkiem, stojakiem, statywem lub stolikiem określonym przez producenta lub sprzedawanym razem z monitorem. Przewożąc monitor na wózku zachowaj ostrożność, aby uniknąć obrażeń spowodowanych wywróceniem się wózka z monitorem.

- Wyłączaj monitor z gniazdka podczas burz z piorunami, lub gdy nie używasz go przez dłuższy czas. - Całe serwisowanie zleć pracownikom serwisu. Serwisowanie jest wymagane w przypadku, gdy

monitor uległ uszkodzeniu, jakaś ciecz wlała się do jego wnętrza lub wpadł tam jakiś przedmiot, monitor stał na deszczu lub w wilgotnym otoczeniu, nie działa normalnie lub został upuszczony.

- Czyść urządzenie tylko niestrzępiącą się szmatką.

Informacje ogólne:

Monitor IPS open frame LED 19" z matrycą IPS FHD oraz wejściami VGA, HDMI oraz DVI.

#### **Instalacja:**

Montaż monitora czy jakichkolwiek urządzeń powinien być wykonany przez wykfalifikowany personel. Osoby z odpowiednia wiedzą oraz doświadczeniem w instalacjach samochodowych systemów audiowizualnych. Monitor jest zasilany napięciem DC12V.

1. Nie należy instalować urządzenia w pozycji, która ogranicza pole widzenia kierowcy lub takiej, która ogranicza swobodne posługiwania się kierownicą, lewarkiem zmiany biegów lub też hamulcem ręcznym. 2. W razie samodzielnej instalacji, konieczne jest zapoznanie się ze schematem okablowania.

**UWAGA! Niepoprawna instalacja urządzenia może spowodować pożar!**

3. Przed rozpoczęciem instalacji należy wyłączyć silnik oraz wyjąć kluczyk ze stacyjki.

**UWAGA! Uruchomienie silnika podczas instalacji może spowodować krótkie spięcie!**

# **Przyciski na panelu tylnym**

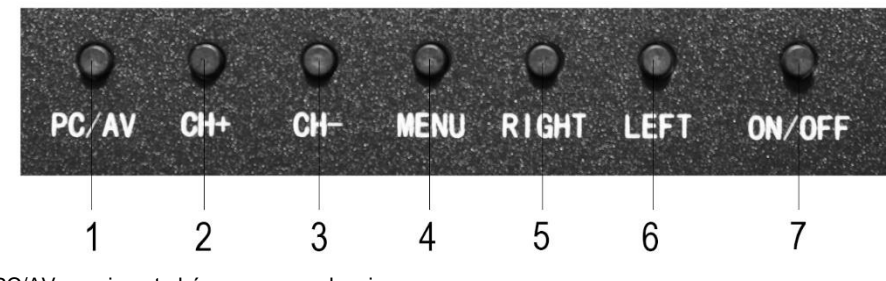

- 1. PC/AV zmiana trybów pracy urządzenia
- 2. CH+ w górę, nawigowanie w menu, zwiększenie głośności
- 3. CH- w dół, nawigowanie w menu, zmniejszenie głośności
- 4. MENU włączenie menu ekranowego urządzenia
- 5. RIGHT w prawo, nawigowanie w menu
- 6. LEFT w lewo, nawigowanie w menu
- 7. ON/OFF włącz / wyłącz urządzenie

# **Złącza na panelu tylnym**

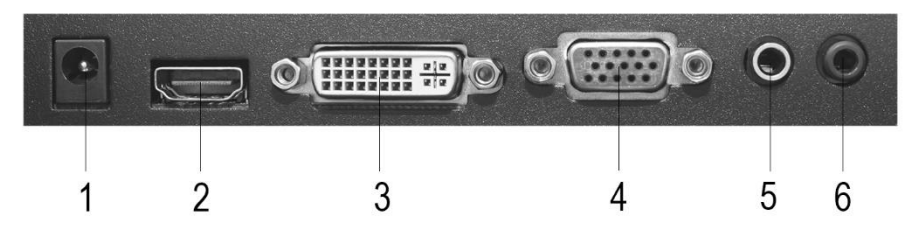

- 1. Złącze zasilania DC +12V
- 2. Wejście HDMI
- 3. Wejście DVI
- 4. Wejście VGA
- 5. Wejście audio PC audio jack<br>6. Wyście słuchawkowe
- 6. Wyście słuchawkowe

# **Ustawienia**

Naciskając przycisk MENU na pilocie zdalnego sterowania uruchamiamy MENU ekranowe, w którym możemy dokonywać ustawień urządzenia. Strzałkami na nawigujemy po menu.

# **PICTURE- ustawienia obrazu**

Picture mode – predefiniowane ustawienia obrazu – Dynamiczny / Standardowy / Mild / Userużytkownika. W tym trybie mamy możliwość samodzielnego zdefiniowana parametrów obrazu takich jak:

- 1. Brightness ustawienie jasności ekranu
- 2. Contrast ustawienie kontrastu ekranu
- 3. Gamma ustawienie gammy ekranu

# **COLOR – ustawienie kolorów ekranu**

Color temperature – ustawienie temperatury barw ekranu Ustawienie User pozwala na ręczne ustawienie wartości barw czerwonej, niebieskiej oraz zielonej.

## **OSD – ustawienia menu ekranowego**

Horizontal – przesunięcie poziome menu ekranowego Vertical – przesunięcie pionowe menu ekranowego Transparency – ustawienie przezroczystości menu ekranowego OSD Time Out – ustawienie czasu wyświetlania menu ekranowego

# **Setup – ustawienia urządzenia**

Language – ustawienie menu języka menu ekranowego Mute – włączenie / wyłączenie wyciszenia urządzenia Input – wybór źródła sygnały po włączeniu urządzenia DCR – włączenie / wyłączenie DCR (DCR - pięciostopniowa skala oceny jakości próbek dźwiękowych) Display Size – ustawienie proporcji ekranu – Pełny ekran / 4:3 / Zoom – powiększenie Reset – przywracanie ustawień fabrycznych

# **HDMI**

Złącze HDMI pozwala na połączenie urządzenia z innymi zgodnymi ze standardem, urządzeniami audio/wideo takimi jak odtwarzacze [DVD,](https://pl.wikipedia.org/wiki/DVD) [Blu-ray,](https://pl.wikipedia.org/wiki/Blu-ray) [konsole gier,](https://pl.wikipedia.org/wiki/Konsola_gier_wideo) [komputery,](https://pl.wikipedia.org/wiki/Komputer) [monitory](https://pl.wikipedia.org/wiki/Monitor_ekranowy) i telewizory cyfrowe. Dane wideo przesyłane są z wykorzystaniem technologii [TMDS.](https://pl.wikipedia.org/wiki/Transition_Minimized_Differential_Signaling)

Maksymalna odległość transmisji to 15 metrów, przy zastosowaniu przewodów wykonanych zgodnie z zaleceniami HDMI Working Group. W większości kabli dostępnych na rynku, odległość nie przekracza 3-5 metrów. W przypadku większych długości konieczne jest stosowanie [repeaterów](https://pl.wikipedia.org/wiki/Regenerator_sygna%C5%82u) (regenerator sygnału).

# **VGA**

Urządzenie jest wyposażone w złącze VGA, którym możemy podłączyć monitor do dowolnego komputera lub urządzenia nadawczego wyposażonego w takie złącze. Obraz jest nadawany analogowo.

# **DVI**

Standard Digital Visual Interface jest protokołem przesyłu danych cyfrowych. W porównaniu [z P&D](https://pl.wikipedia.org/wiki/Plug_%26_Display) i DFP, które posiadają tylko jeden kanał przesyłowy, DVI zawiera również drugi, co podwaja maksymalne pasmo przenoszenia (*pixel rate*). Pozwala to na osiągnięcie rozdzielczości ponad 1280x102[4 pikseli.](https://pl.wikipedia.org/wiki/Piksel) Inną zaletą DVI jest fakt, że może być również przenoszony sygnał analogowy. Dzięki temu, w razie potrzeby, mogą być podłączone również starsz[e monitory CRT.](https://pl.wikipedia.org/wiki/CRT)

Złącze DVI występuje w 3 wariantach:

- DVI-I przesyła zarówno dane cyfrowe jak i analogowe. Po zastosowaniu właściwej przejściówki można je połączyć ze zwykłym złącze[m D-Sub](https://pl.wikipedia.org/wiki/D-Sub) [karty graficznej.](https://pl.wikipedia.org/wiki/Karta_graficzna)
- DVI-D przesyła tylko dane cyfrowe. Niektóre karty graficzne posiadają możliwość przełączenia się w tryb HDMI używając złącza DVI co pozwala na przesyłanie dźwięku, jednak nie jest to zgodne ze standardem i wymaga zastosowania przejściówki DVI –> HDMI<sup>[\[2\]](https://pl.wikipedia.org/wiki/Digital_Visual_Interface#cite_note-2)</sup>.
- DVI-A przesyła tylko dane analogowe.

# **Ekran dotykowy**

Monitor oznaczone symbolem VHT są wyposażone w panel dotykowy. Urządzenie takie posiada w zestawie dodatkowy przewód USB do sterowania dotykiem. Po podłączeniu przewodu do złącza USB komputer z systemem Windows 7 lub wyższym oraz systemem opartym na platformie Linux automatycznie odnajdzie nowe urządzenie oraz zainstalują się potrzebne sterowniki automatycznie. W przypadku problemów technicznych związanych z panelem dotykowym należy skontaktować się z naszym działem serwisu.

## **UWAGA**

**W celu zmniejszenia ryzyka porażenia prądem, zapalenia się urządzenia lub innego wypadku, należy używać tylko dedykowanych akcesoriów.**

#### **Podczas użytkowania:**

- Nie zasłaniaj otworów wentylacyjnych
- Nie ustawiaj urządzenia blisko źródeł ciepła takich jak grzejniki, piece, wzmacniacze i inne. Nie ustawiaj urządzenia w pobliżu źródeł ognia takich jak np. palące się świece
- Staraj się nie dopuszczać do splątania, deptania bądź gniecenia przewodów. Może to spowodować spięcie i/lub pożar
- Zawsze odłączaj urządzenie od źródła zasilania w czasie burzy oraz w czasie braku użytkowania przez dłuższy czas
- Chroń urządzenie przed wilgocią

Nigdy nie używaj urządzenia, które nie działa prawidłowo, zostało upuszczone, zniszczone, zalane oraz gdy przewód lub wtyczka zasilająca noszą objawy uszkodzenia

## **Problemy i rozwiązania**

Najczęściej pojawiające się problemy podczas użytkowania i ich rozwiązanie.

- 1. Brak zasilania po sprawdzeniu podłączenia przewodów zasilających sprawdzić bezpiecznik i w razie konieczności wymienić.
- 2. Brak obrazu urządzenie jest podłączone niepoprawnie
- 3. Ciemny obraz urządzenie jest włączone gdy temperatura jest niska –należy poczekać aż ogrzeje się panel LCD urządzenia, jest to specyfika ekranów LCD, które gdy są zimne są ciemniejsze.

#### **Jeśli powyższe wskazówki rozwiązania problemów nie pomogą, należy skontaktować się z serwisem.**

#### **Parametry techniczne:**

- wyświetlacz cyfrowy LED 10"
- wysokiej jakości dotykowa matryca IPS
- dotyk pojemnościowy 10 punktowy
- format 16:10
- jasność: 400 cd/m2
- kontrast: 800:1
- rozdzielczość FHD 1920 x 1200px
- *tryb HDMI:*
- rozdzielczość zalecana:1920 x 1080px
- obsługiwane rozdzielczości: od 800x600px do 1920x1080px
- funkcja automatycznego wygaszania: off/10min/20min/30min/60min/90min/120min/180min/240min
- harmonogram czasu pracy monitora (godzina włączania, wyłączania)
- ustawienia harmonogramu:
- codziennie
- jednorazowo
- funkcjonalne proste MENU
- wejście VGA
- wejście HDMI
- wejście AV
- wejście BNC (AV2)
- wejście audio mini jack
- wejście USB
- wbudowany odtwarzacz multimedialny (filmy, zdjęcia, muzyka)
- systemy: NTSC/PAL
- pobór mocy < 10W
- temperatura pracy: -20°C 60°C
- temperatura przechowywania: -30°C 70°C
- zasilanie: DC 12V / AC 230V
- kolor czarny
- waga: ok. 1 kg
- wymiary z blaszką montażową: szer. 249mm x wys. 187mm x gr. 34mm
- wymiary bez blaszki montażowej: szer. 249mm x wys. 167mm x gr. 34mm
- wymiary matrycy: szer. 218mm x wys. 137mm

## **UWAGA**

Zastrzegamy sobie prawo do zmiany wyglądu i specyfikacji niniejszego produktu bez wcześniejszego powiadomienia.

Produkt spełnia wymagania dyrektyw bezpieczeństwa produktu wymaganych do oznakowania CE.